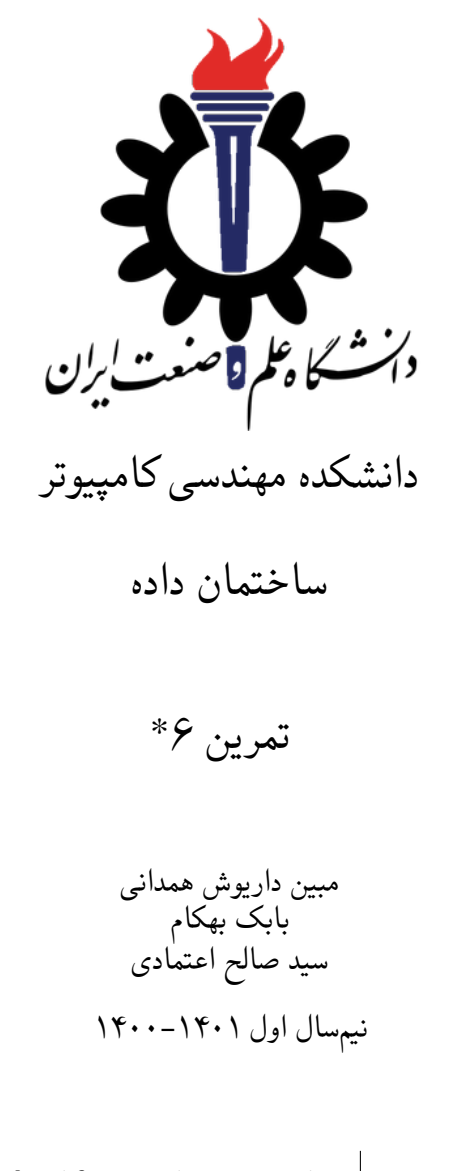

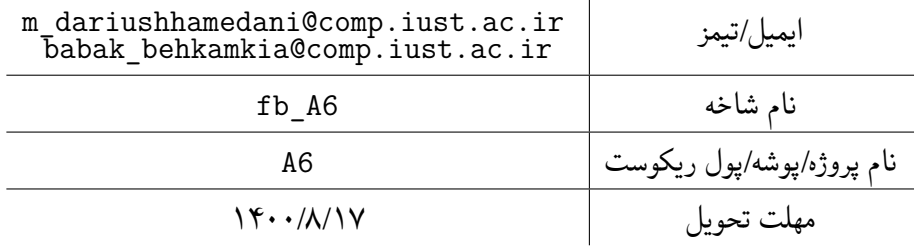

<sup>\*</sup>تشکر ویژه از خانم مریم سادات هاشمی که در نیم سال اول سال تحصیلی −۹۷ ۹۸ نسخه اول این مجموعه تمرین ها را تهیه فرمودند. همچنین از اساتید حل تمرین نیم سال اول سال تحصیلی −۹۹ ۹۸ سارا کدیری، محمد مهدی عبداله پور، مهدی مقدمی، مهسا قادران، علیرضا مرادی، پریسا یل سوار، غزاله محمودی و محمدجواد میرشکاری که مستند این مجموعه تمرین ها را بهبود بخشیدند، متشکرم.

# **توضیحات کلی تمرین**

- .۱ ابتدا مانند تمرین های قبل، یک پروژه به نام 6A بسازید. همچنین پروژه تست متناظر آن را ساخته و مطابق راهنمای تمرین یک فایل ها را در پوشه متناظر اضافه کرده و تنظیمات مربوط به کپی کردن TestData به پوشه خروجی را در تنظیمات پروژه تست قرار دهید. دقت کنید که پروژه TestCommon فقط یکبار باید در ریشه گیت موجود باشد و نباید در هر تمرین مجدد کپی شود. برای روش ارجاع به این پروژه به تمرین شماره یک مراجعه کنید.
	- .۲ کلاس هر سوال را به پروژه ی خود اضافه کنید و در قسمت مربوطه کد خود را بنویسید. هر کلاس شامل دو متد اصلی است:
		- متد اول: تابع Solve است که شما باید الگوریتم خود را برای حل سوال در این متد پیاده سازی کنید.
- متد دوم: تابع Process است که مانند تمرین های قبلی در TestCommon پیاده سازی شده است. بنابراین با خیال راحت سوال را حل کنید و نگران تابع Process نباشید! زیرا تمامی پیاده سازی ها برای شما انجام شده است و نیازی نیست که شما کدی برای آن بزنید.
	- .۳ اگر برای حل سوالی نیاز به تابع های کمکی دارید؛ می توانید در کلاس مربوط به همان سوال تابع تان را اضافه کنید.

**توجه: برای اینکه تست شما از بهینه سازی کامپایلر دات نت حداکثر بهره را ببرد زمان تست ها را روی بیلد Release امتحان کنید، درغیر اینصورت ممکن است تست های شما در زمان داده شده پاس نشوند.**

```
۱ using Microsoft.VisualStudio.TestTools.UnitTesting;
۲ using System;
۳ using System.Collections.Generic;
۴ using System.Diagnostics;
۵ using System.Linq;
۶ using System.Text;
۷ using System.Threading.Tasks;
۸ using TestCommon;
۹
۱۰ namespace A6
\mathfrak{h} \mathfrak{f}۱۲ [DeploymentItem("TestData")]
۱۳ [TestClass()]
۱۴ public class GradedTests
۱۵ {
۱۶ [TestMethod(), Timeout(200)]
۱۷ public void SolveTest_Q1MoneyChange()
\sim 1
19 RunTest(new Q1MoneyChange("TD1"));
۲۰ }
۲۱
۲۲ [TestMethod(), Timeout(1000)]
۲۳ public void SolveTest_Q2PrimitiveCalculator()
۲۴ {
۲۵ RunTest(new Q2PrimitiveCalculator("TD2"));
۲۶ }
۲۷
۲۸ [TestMethod(), Timeout(200)]
۲۹ public void SolveTest_Q3EditDistance()
r<sub>1</sub> \qquad \qquad {
۳۱ RunTest(new Q3EditDistance("TD3"));
rr۳۳
۳۴ [TestMethod(), Timeout(200)]
۳۵ public void SolveTest_Q4LCSOfTwo()
۳۶ {
۳۷ RunTest(new Q4LCSOfTwo("TD4"));
\tau_{\lambda}۳۹
۴۰ [TestMethod(), Timeout(600)]
۴۱ public void SolveTest_Q5LCSOfThree()
۴۲ {
۴۳ RunTest(new Q5LCSOfThree("TD5"));
۴۴ }
۴۵
۴۶ public static void RunTest(Processor p)
۴۷ {
۴۸ TestTools.RunLocalTest("A6", p.Process, p.TestDataName, p.Verifier);
۴۹ }
۵۰
۵۱ }
۵۲ }
```
### **Money Change**

در تمرین سری چهارم شما این سوال را حل کردید. همانطور که می دانید، استراتژی حریصانه برای حل این مسئله همیشه جواب درست نخواهد داد. برای مثال اگر سکه های ما ۱و ۳ و ۴ باشد و بخواهیم ۶ سنت را به وسیله ی کمترین تعداد از این سکه ها بسازیم، در این صورت با استفاده از الگوریتم حریصانه جواب 1 + 1 + 4 و با استفاده از Prograⅿⅿing Ⅾynaⅿiⅽ جواب 3 + 3 خواهد بود. بنابراین یک بار دیگر مسئله ی Ⅽhange Ⅿoney را بااستفاده از Prograⅿⅿing Ⅾynaⅿiⅽ با سکه های ۱ و ۳ و ۴ حل کنید.

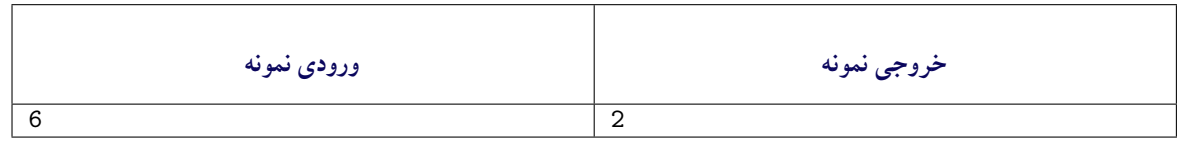

مطابق شکل زیر، شما باید الگوریتم خود را در تابع Soⅼve که در کلاس ⅯoneyⅭhange قرار دارد، بنویسید.

```
۱ using System;
   ۲ using System.Collections.Generic;
  ۳ using System.Linq;
۴ using System.Text;
۵ using System.Threading.Tasks;
   using TestCommon;
 ۷
۸ namespace A6
۹ {
۱۰ public class Q1MoneyChange: Processor
\bar{1}۱۲ private static readonly int[] COINS = new int[] {1, 3, 4};
۱۳
۱۴ public Q1MoneyChange(string testDataName) : base(testDataName) { }
۱۵
۱۶ public override string Process(string inStr) =>
۱۷ TestTools.Process(inStr, (Func<long, long>) Solve);
۱۸
۱۹ public long Solve(long n)
۲۰ {
۲۱ // write your code here
throw new NotImplementedException();
۲۳ }
۲۴ }
۲۵ }
```
## **Primitive Calculator Y**

فرض کنید شما یک ماشین حساب ابتدایی دارید که تنها عمل های زیر را برای یک عدد مانند *x* انجام می دهد: .۱ ضرب عدد *x* در عدد ۲ .۲ ضرب عدد *x* در عدد ۳ .۳ جمع عدد *x* با عدد ۱ الگوریتمی با استفاده از Prograⅿⅿing Ⅾynaⅿiⅽ بنویسید که با استفاده از ۳ عمل بالا و شروع از عدد یک، عدد مثبت و صحیح

*n* را بدست آورید.

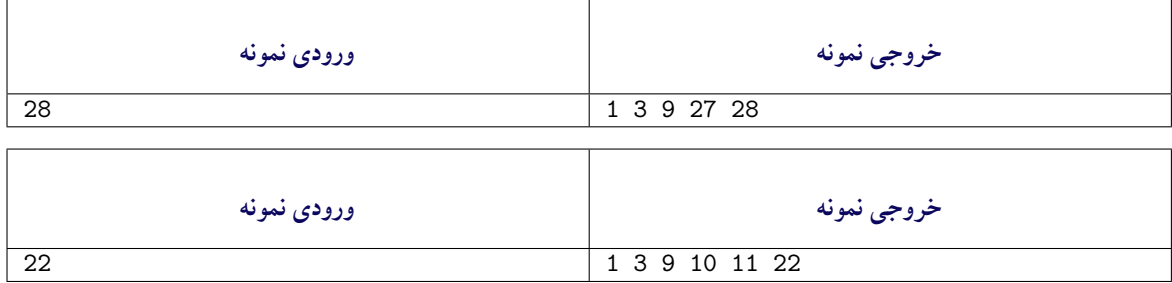

مطابق شکل زیر، شما باید الگوریتم خود را در تابع Soⅼve که در کلاس PriⅿitiveⅭaⅼⅽuⅼator قرار دارد، بنویسید.

```
۱ using System;
   ۲ using System.Collections.Generic;
   ۳ using System.Linq;
   ۴ using System.Text;
۵ using System.Threading.Tasks;
   ۶ using TestCommon;
 ۷
۸ namespace A6
   ۹ {
۱۰ public class Q2PrimitiveCalculator : Processor
\Delta۱۲ public Q2PrimitiveCalculator(string testDataName) : base(testDataName) { }
۱۳
۱۴ public override string Process(string inStr) =>
۱۵ TestTools.Process(inStr, (Func<long, long[]>) Solve);
۱۶
۱۷ public long[] Solve(long n)
\sim 1\sim 10
۱۹ // write your code here
۲۰ throw new NotImplementedException();
۲۱ }
۲۲ }
۲۳ }
```
#### **Eⅾit Ⅾistanⅽe ۳**

فرض کنید که شما دو رشته یا string دارید که می خواهید با استفاده از سه عمل زیر string دوم را با کمترین تعداد از عملگر ها به string اول تبدیل کنید. عملگر هایی که می توانید انجام دهیدبه صورت زیر است:

.۱درج کردن یا insertion که به معنی آن است که یک حرف را در string دوم قرار دهید.

.۲ پاک کردن یا ⅾeⅼetion که به معنی آن است که یک حرف را از string دوم حذف کنید.

.۳ جایگزینی یا substitution که به معنی آن است که یک حرف از string دوم را جایگزین کنید.

الگوریتمی با استفاده از Prograⅿⅿing Ⅾynaⅿiⅽ بنویسید که با استفاده از ۳ عمل بالا، کمترین تعداد عمل برای تبدیل string دوم به string اول را بدست آورد.

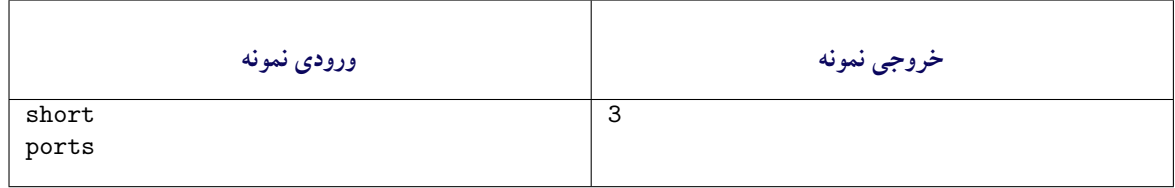

مطابق شکل زیر، شما باید الگوریتم خود را در تابع Soⅼve که در کلاس EⅾitⅮistanⅽe قرار دارد، بنویسید.

```
۱ using System;
   ۲ using System.Collections.Generic;
۳ using System.Linq;
۴ using System.Text;
۵ using TestCommon;
 ۶
۷ namespace A6
\lambda {
۹ public class Q3EditDistance : Processor
\mathbf{r}۱۱ public Q3EditDistance(string testDataName) : base(testDataName) { }
۱۲
۱۳ public override string Process(string inStr) =>
۱۴ TestTools.Process(inStr, (Func<string, string, long>)Solve);
۱۵
۱۶ public long Solve(string str1, string str2)
\mathcal{N} \mathcal{N}۱۸ // write your code here
19 throw new NotImplementedException();
\begin{array}{ccc} r & & & \\ r & & & \\ r & & & \\ r & & & \end{array}۲۱ }
۲۲ }
```
#### **Ⅼongest Ⅽoⅿⅿon Subsequenⅽe of Two Sequenⅽes ۴**

فرض کنید که دو Sequenⅽe داریم شما باید با Prograⅿⅿing Ⅾynaⅿiⅽ طول بلندترین SubSequenⅽe مشترک این دو را پیدا کنید.

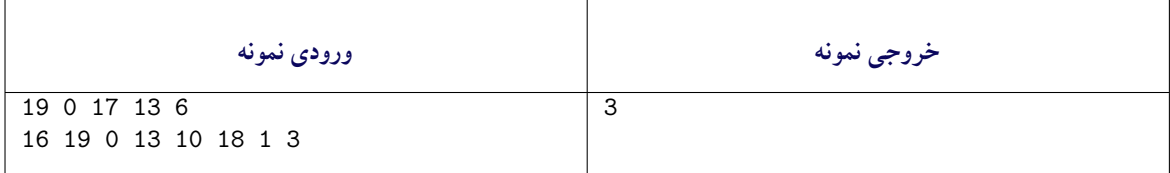

مطابق شکل زیر، شما باید الگوریتم خود را در تابع Soⅼve که در کلاس ⅬⅭSOfTwo قرار دارد، بنویسید.

```
۱ using System;
۲ using System.Collections.Generic;
۳ using System.Linq;
۴ using System.Text;
۵ using TestCommon;
 ۶
۷ namespace A6
\lambda {
۹ public class Q4LCSOfTwo : Processor
\sqrt{1-x^2}۱۱ public Q4LCSOfTwo(string testDataName) : base(testDataName) { }
۱۲
۱۳ public override string Process(string inStr) =>
۱۴ TestTools.Process(inStr, (Func<long[], long[], long>)Solve);
۱۵
۱۶ public long Solve(long[] seq1, long[] seq2)
\mathcal{N} \mathcal{N}۱۸ // write your code here
۱۹ throw new NotImplementedException();
۲۰ }
r_1 }
۲۲ }
```
### **Longest Common Subsequence of Three Sequences Δ**

فرض کنید که سه Sequenⅽe داریم شما باید با Prograⅿⅿing Ⅾynaⅿiⅽ طول بلندترین SubSequenⅽe مشترک این سه را پیدا کنید.

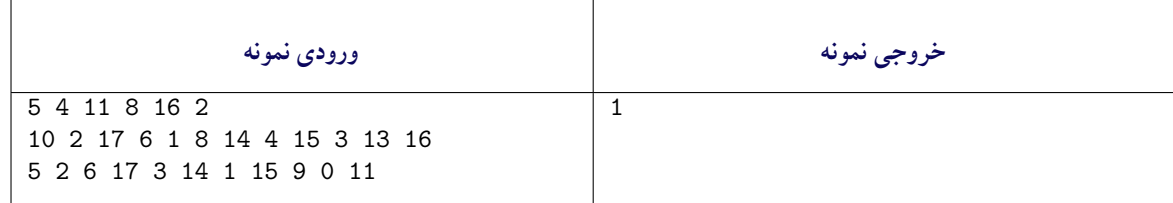

مطابق شکل زیر، شما باید الگوریتم خود را در تابع Soⅼve که در کلاس ⅬⅭSOfThree قرار دارد، بنویسید.

```
۱ using System;
۲ using System.Collections.Generic;
۳ using System.Linq;
۴ using System.Text;
۵ using TestCommon;
 ۶
۷ namespace A6
\lambda {
۹ public class Q5LCSOfThree: Processor
\lambda۱۱ public Q5LCSOfThree(string testDataName) : base(testDataName) { }
۱۲
۱۳ public override string Process(string inStr) =>
۱۴ TestTools.Process(inStr, (Func<long[], long[], long[], long>)Solve);
۱۵
۱۶ public long Solve(long[] seq1, long[] seq2, long[] seq3)
\mathcal{N} \mathcal{N}۱۸ // write your code here
19 throw new NotImplementedException();
\begin{array}{ccc} r & & & \\ r & & & \\ r & & & \\ \end{array}۲۱ }
۲۲ }
```